### **Modèle 8702 DP-CALC® Micromanomètre**

#### **Manuel d'utilisation et d'entretien**

*N° réf. 1980292 Rev. F Juillet 2006* 

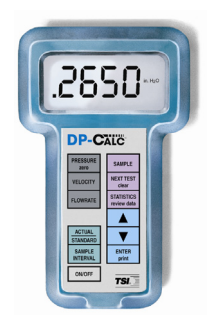

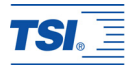

### **Modèle 8702 DP-CALC® Micromanomètre**

#### **Manuel d'utilisation et d'entretien**

*N° réf. 1980292 Rev. F Juillet 2006* 

Service Ventes et **Service Ventes et** Service Ventes et

(651) 490-2811

#### **EXPÉDIER À : E-mail address:**

TSI Incorporated [tsifrance@tsi.com](mailto:answers@tsi.com) 500 Cardigan Road **Website:** Shoreview, MN 55126-3996 [http://www.tsiinc.fr](http://www.tsiinc.fr/) ÉTATS-UNIS

#### **AUX ÉTATS-UNIS HORS ÉTATS-UNIS**

après-vente : après-vente : (800) 874-2811 (1) 651-490-2811

Télécopieur : Télécopieur : (651) 490-3824 (1) 651-490-3824

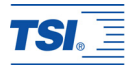

#### **Copyright**©

TSI Incorporated / 2003-2006 / Tous droits réservés

#### **Adresse**

TSI Incorporated / 500 Cardigan Road / Shoreview, MN 55126 / États-Unis

#### **Télécopieur**

(651) 490-3824

**LIMITES DE GARANTIE ET DE RESPONSABILITÉ.** Le vendeur garantit que, dans les conditions normales d'utilisation et d'entretien décrites dans le manuel de l'utilisateur, ce produit sera exempt de tout défaut de fabrication ou de matériel pour une durée de 24 (vingtquatre) mois à compter de sa date d'expédition au client. Cette garantie limitée fait l'objet des exclusions suivantes :

- a. Les piles, capteurs à fil chaud ou à film chaud et certains autres composants signalés dans les caractéristiques techniques sont garantis pour une durée de 90 jours à compter de la date d'expédition au client.
- b. Concernant toute réparation, le vendeur garantit que, dans des conditions normales d'utilisation, les pièces réparées ou remplacées seront exemptes de tout défaut de fabrication ou de matériel pour une durée de 90 jours à compter de leur date d'expédition au client.
- c. Le vendeur n'offre aucune garantie sur des produits finis fabriqués par d'autres. Seule la garantie du fabricant d'origine est valable.
- d. Sauf cas d'autorisation écrite expresse du vendeur, le vendeur n'offre aucune garantie et décline toute responsabilité en matière d'incorporation du tout bien dans d'autres produits et équipement par l'acheteur. Tout produit renvoyé dans le cadre de la garantie doit être expédié au vendeur en port payé, aux risques de perte de l'acheteur et sera réexpédié en port payé à l'acheteur aux risques de perte du vendeur.

Cette garantie REMPLACE toute autre garantie et est soumise aux termes et LIMITES indiquées ici. LE VENDEUR N'OFFRE AUCUNE GARANTIE EXPLICITE OU IMPLICITE QUANT À L'ADÉQUATION DU PRODUIT À UN USAGE PARTICULIER OU À LA **COMMERCIALISATION** 

LE SEUL RECOURS DE L'UTILISATEUR OU DE L'ACHETEUR ET LA RESPONSABILITÉ DU VENDEUR POUR TOUTE PERTE, DOMMAGE CORPOREL OU MATÉRIEL EN RAPPORT AVEC CE

PRODUIT (Y COMPRIS LES DEMANDES SUR LA BASE D'UN CONTRAT, NÉGLIGENCES, RESPONSABILITÉ STRICTE OU AUTRE TORT) SE LIMITENT AU RENVOI DU PRODUIT AU FABRICANT OU AU DESTINATAIRE INDIQUÉ ET AU REMBOURSEMENT DU PRIX D'ACHAT, OU, À L'ENTIÈRE DISCRÉTION DU VENDEUR, À LA RÉPARATION OU AU REMPLACEMENT DU PRODUIT. EN AUCUN CAS LE VENDEUR NE POURRA ÊTRE TENU RESPONSABLE DE DOMMAGES SPÉCIAUX, ACCESSOIRES OU INDIRECTS. LE VENDEUR N'EST PAS RESPONSABLE DES FRAIS D'INSTALLATION, DE DÉMONTAGE, DE REMONTAGE OU DE RÉINSTALLATION DU PRODUIT. LE VENDEUR NE POURRA FAIRE L'OBJET D'AUCUNE POURSUITE, SOUS QUELQUE FORME QUE CE SOIT, SI UNE ANNÉE OU PLUS S'EST ÉCOULÉE DEPUIS LA DATE DU MOTIF DE L'ACTION EN JUSTICE.

L'acheteur et tous les utilisateurs sont présumés avoir accepté les termes des présentes LIMITES DE GARANTIE ET DE RESPONSABILITÉ, qui contiennent la garantie limitée complète et exclusive offerte par le vendeur. Ces LIMITES DE GARANTIE ET DE RESPONSABILITÉ ne sauraient faire l'objet d'aucun amendement, modification ou dérogation sans autorisation écrite signée par un représentant agréé du vendeur.

#### **Service après-vente**

Attendu que des appareils défectueux portent autant préjudice à TSI qu'à nos clients, notre service après-vente est conçu pour répondre rapidement à tout problème. En cas de problème de fonctionnement, contacter l'agence commerciale ou le représentant le plus proche ou appeler le service Après-vente de TSI au (800) 874-2811 (depuis les États-Unis) ou au (1) 651-490-2811 (hors États-Unis).

# **TABLE DES MATIÈRES**

## **Chapitres**

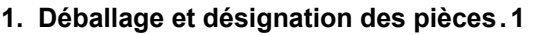

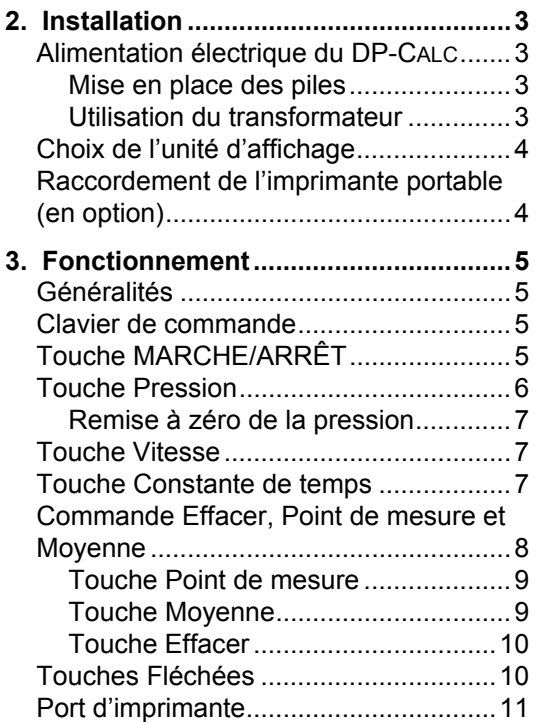

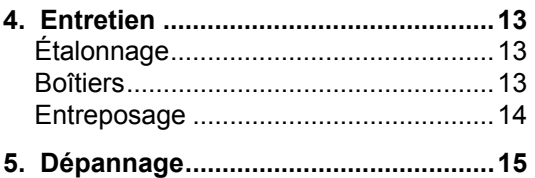

### **Appendices**

**A. Caractéristiques techniques............[19](#page-26-0)** 

### **B. Réglage des commutateurs DIP ......[21](#page-28-0)**

U.S.A. (800) 874-2811/(651) 490-2811 Télécopieur : (651) 490-3824

Hors U.S.A. (1) 651-490-2811 Télécopie : (1) 651-490-3824

# <span id="page-8-0"></span>**Chapitre 1**

# **Déballage et désignation des pièces**

Sortir avec soin l'appareil et ses accessoires de l'emballage de transport. Contrôler le contenu à l'aide de la liste des pièces (tableau 1). Signaler immédiatement toute pièce manquante ou endommagée, soit directement à TSI, soit au distributeur local.

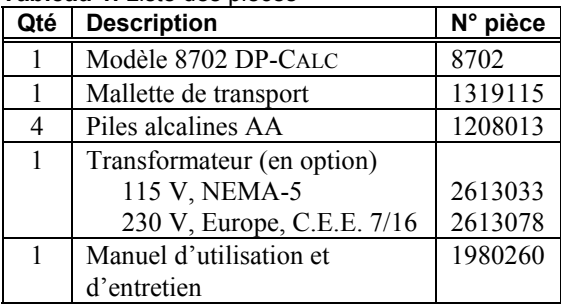

#### **Tableau 1.** Liste des pièces

## **Désignation des pièces**

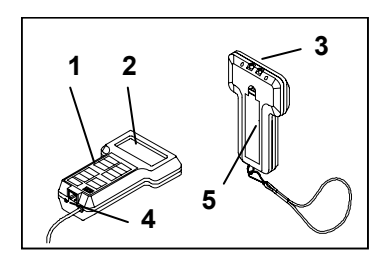

### **Figure 1-1: DP-CALC**

- 1. Clavier de commande
- 2. Affichage
- 3. Connexions manométriques
- 4. Port d'imprimante RS-232
- 5. Couvercle des piles

# <span id="page-10-0"></span>**Chapitre 2**

# **Installation**

### **Alimentation électrique du DP-CALC**

Le DP-CALC peut être alimenté de deux façons : à l'aide de quatre piles AA ou du transformateur (en option).

### **Mise en place des piles**

Placer quatre piles AA comme indiqué sur le schéma à l'intérieur du compartiment à piles. L'appareil est livré avec des piles alcalines. Le DP-CALC est conçu pour fonctionner soit avec des piles alcalines, soit avec des piles rechargeables au nickel-cadmium. Les piles au carbone-zinc sont déconseillées en raison des risques de fuites d'acide. Les piles alcalines ont une durée de vie moyenne de 40 heures à 20°C, les piles nickel-cadmium de 15 heures.

### **Utilisation du transformateur**

Le transformateur (en option) permet d'alimenter le DP-CALC depuis une prise secteur murale. Lorsque le transformateur est utilisé, les piles (si elles sont installées) sont découplées du circuit. Le transformateur ne permet pas de recharger des piles.

*Installation* 3

# <span id="page-11-0"></span>**Choix de l'unité d'affichage**

Le DP-CALC permet d'afficher le résultat de la mesure dans plusieurs unités différentes. Les unités de mesure disponibles figurent dans le tableau 2.

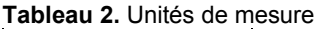

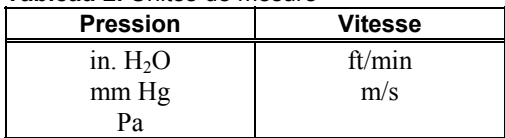

Pour modifier l'unité d'affichage du DP-CALC, voir « Réglage des commutateurs DIP » en appendice B.

# **Raccordement de l'imprimante portable (en option)**

Pour raccorder l'imprimante au DP-CALC, connecter la fiche 9 broches marquée « PRINTER » du câble d'imprimante (livré avec l'imprimante portable) sur l'imprimante et l'autre fiche sur le port d'imprimante du DP-CALC. Prendre soin à toujours allumer le DP-CALC AVANT l'imprimante. Si l'imprimante imprime des points d'interrogation (??????), des astérisques (\*\*\*\*\*\*), ou des caractères au hasard, l'éteindre puis la rallumer pour la réinitialiser. Si nécessaire, consulter le manuel de l'utilisateur de l'imprimante portable.

# <span id="page-12-0"></span>**Chapitre 3**

# **Fonctionnement**

### **Généralités**

Le DP-CALC modèle 8702 est conçu pour mesurer des différentiels de pression et pour calculer la vitesse de l'air. Il permet d'enregistrer des mesures individuelles et d'en calculer la valeur moyenne.

#### **Clavier de commande**

Lorsque les touches du clavier sont pressées, le DP-CALC émet un bip sonore pour confirmer la commande. Si le DP-CALC n'émet pas de bip lors de la pression sur une touche, c'est que la commande correspondante n'est pas accessible pour le mode choisi. Le bip sonore peut être désactivé par l'intermédiaire des commutateurs DIP (voir appendice B).

## **Touche MARCHE/ARRÊT**

Utiliser la touche MARCHE/ARRÊT pour allumer ou éteindre le DP-CALC. Lorsqu'il est mis en marche, l'appareil exécute une séquence préprogrammée de mise sous tension comprenant une phase d'auto-contrôle. Dans un premier temps, tous les éléments d'affichage apparaissent durant

<span id="page-13-0"></span>quelques secondes. Si un problème est détecté, « SErr » s'affiche pendant une seconde, puis « CAL » pour indiquer que l'appareil doit être renvoyé au fabricant pour maintenance et étalonnage. Une fois la séquence d'auto-contrôle terminée, le DP-CALC affiche le pourcentage approximatif de durée de vie restante pour les piles. Cette fonction n'est précise que pour des piles alcalines. Si la tension des piles est très basse, l'écran affiche « LO ».

### **Touche Pression**

Appuyer sur la touche PRESSION R.A.Z. pour mesurer un différentiel de pression (le DP-CALC démarre automatiquement en mode Pression). La pression s'affiche en pouces  $H_2O$ , mm Hg ou Pascals en fonction du réglage des commutateurs DIP n°3 et n°4 (voir appendice B).

Pour cette mesure, les tubes doivent être raccordés aux connecteurs manométriques situés à l'arrière de l'appareil. Raccorder l'autre extrémité des tubes au dispositif de mesure ou à la source de pression, la pression la plus élevée étant appliquée au connecteur marqué « + », la pression la plus faible au connecteur « - ». Lorsque la source de pression est raccordée de la manière indiquée sur les connexions, l'appareil affiche une valeur positive.

### <span id="page-14-0"></span>**Remise à zéro de la pression**

En cas de dérive, le zéro de la mesure de pression est facile à recaler. Pour la remise à zéro, s'assurer que les connecteurs manométriques sont tous deux soumis à la pression atmosphérique.

Appuyer sur la touche PRESSION R.A.Z. et la maintenir enfoncée pendant au moins trois secondes. Le DP-CALC émet un bip sonore et affiche « 0 in.  $H_2O$  » (ou toute autre unité choisie). Lorsque la touche est relâchée, le zéro aura été recalé.

### **Touche Vitesse**

Appuyer sur la touche VITESSE pour afficher la vitesse de l'air. La vitesse s'affiche en ft/min ou en m/s en fonction du réglage des commutateurs DIP (voir appendice B).

### **Touche Constante de temps**

Appuyer quelques instants sur la touche CONSTANTE DE TEMPS pour afficher la constante de temps stockée dans la mémoire. Pour la modifier, appuyer sur cette touche et la maintenir enfoncée. Les différentes constantes de temps disponibles (1, 5, 10, 15 et 20 secondes) s'affichent l'une après l'autre. Lorsque la valeur désirée s'affiche, relâcher immédiatement la touche. Le

*Fonctionnement* 7

<span id="page-15-0"></span>DP-CALC ramène automatiquement la constante de temps à 1 seconde lorsqu'il est éteint.

La constante de temps correspond à la durée d'intégration de la mesure. L'affichage du DP-CALC est régénéré une fois par seconde, mais la valeur affichée correspond à la moyenne de la mesure sur la dernière période égale à la constante de temps. Par exemple, si la constante de temps est réglée sur 10 secondes, alors l'appareil affiche une mesure correspondant à la moyenne sur les 10 secondes précédentes, régénérée chaque seconde. Ceci s'appelle également une « moyenne mobile » sur 10 secondes

### **Commande Effacer, Point de mesure et Moyenne**

Le DP-CALC est capable de calculer la moyenne d'un ensemble de mesures individuelles stockées en mémoire. Chaque fois que la touche POINT DE MESURE est enfoncée, la mesure affichée à l'écran est ajoutée à la mémoire tampon. Lorsque la touche MOYENNE est enfoncée, la somme des mesures de la mémoire tampon est divisée par le nombre de mesures sauvegardées pour en obtenir la valeur moyenne. La touche EFFACER permet d'effacer la mémoire tampon afin de commencer le calcul d'une nouvelle moyenne. Toutes les valeurs

<span id="page-16-0"></span>stockées en mémoire sont effacées lorsque le DP-CALC est éteint.

### **Touche Point de mesure**

Appuyer sur la touche SAMPLE pour enregistrer la mesure affichée. L'écran affiche « SAMPLE » pendant la durée de la constante de temps et, pendant une seconde, le nombre de points de mesure stockés en mémoire, puis la valeur enregistrée s'affiche.

Les mesures ne peuvent pas être extraites individuellement de la mémoire tampon. Seule la moyenne de l'ensemble de ces valeurs peut être affichée. Il y a deux mémoires tampon différentes : une pour la pression et une autre pour la vitesse. Le passage d'un mode de mesure à l'autre pour l'enregistrement de données ne modifie pas le contenu de la mémoire tampon de l'autre mode de mesure. Il est toujours possible de revenir à un mode de mesure et d'ajouter des valeurs à celles déjà stockées dans la mémoire tampon.

### **Touche Moyenne**

Appuyer sur la touche MOYENNE pour afficher la moyenne des valeurs enregistrées dans la mémoire tampon pour le mode de fonctionnement activé. Le message

<span id="page-17-0"></span>« AVERAGE » s'affiche en même temps qu'un nombre (entre 1 et 255) indiquant le nombre de mesures déjà stockées. La valeur moyenne s'affiche ensuite pendant une seconde. Pour prolonger l'affichage de la valeur moyenne, garder la touche MOYENNE enfoncée. Il est possible d'enregistrer des mesures supplémentaires après avoir utilisé la touche MOYENNE. Lors de l'utilisation suivante de la touche MOYENNE, les valeurs supplémentaires sont incluses dans le calcul de la moyenne, en plus de celles déjà en mémoire.

## **Touche Effacer**

Appuyer sur la touche EFFACER pour effacer la valeur stockée dans la mémoire tampon du mode de mesure actif. L'utilisation de la touche EFFACER dans l'un des modes ne modifie par la valeur de l'autre mémoire tampon. Par exemple, si la touche EFFACER est enfoncée en mode vitesse, les valeurs stockées pour la pression ne sont pas modifiées.

### **Touches Fléchées**

Les touches fléchées sont uniquement utilisées pour l'étalonnage sur site. Pour plus d'informations,

<span id="page-18-0"></span>contactez TSI ou notre représent-ant pour avoir une copie de la note TI-112.

### **Port d'imprimante**

Lorsque les touches POINT DE MESURE, MOYENNE ou EFFACER sont pressées, les données sont également envoyées au port d'imprimante. Si l'appareil est raccordé à l'imprimante portable (en option), alors les mesures sont imprimées automatiquement.

Appuyer sur la touche IMPRIMER pour imprimer la valeur affichée. Pour afficher la moyenne des mesures de pression et de vitesse stockées en mémoire, maintenir la touche IMPRIMER enfoncée jusqu'à ce que l'appareil ait compté à rebours jusqu'à zéro. Pour imprimer, relâcher la touche IMPRIMER lorsque l'écran affiche « 0 ».

# <span id="page-20-0"></span>**Chapitre 4**

# **Entretien**

Le DP-CALC ne nécessite que très peu d'entretien.

# **Étalonnage**

Pour préserver un haut niveau de précision des mesures, TSI conseille de lui renvoyer le DP-CALC chaque année pour étalonnage. Pour un prix raisonnable, il sera rapidement réétalonné et renvoyé « comme neuf » accompagné d'une attestation d'étalonnage et de traçabilité NIST (National Institute of Standard Technology). Cette vérification annuelle permet d'assurer que le DP-CALC est toujours en bon état ; elle est particulièrement importante dans les domaines d'utilisation exigeant un strict contrôle de l'étalonnage.

#### **Boîtiers**

Pour nettoyer le boîtier de l'appareil ou sa mallette de transport, les essuyer à l'aide d'un chiffon doux imbibé d'alcool isopropylique ou de détergent doux. Ne jamais immerger le DP-CALC.

### <span id="page-21-0"></span>**Entreposage**

Pour écarter les risques de fuites au niveau des piles, il est conseillé de les sortir lorsque le DP-CALC doit être entreposé pendant plus d'un mois.

# <span id="page-22-0"></span>**Chapitre 5**

# **Dépannage**

Le tableau 3 donne une liste de problèmes couramment rencontrés avec le DP-CALC, leurs causes probables et les solutions conseillées. Contacter TSI si le problème rencontré ne figure pas sur la liste ou si aucune des solutions proposées ne permet de le résoudre.

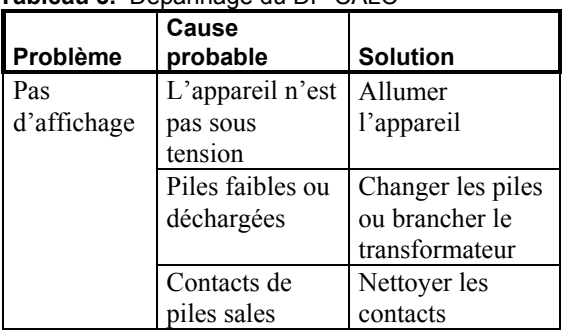

#### **Tableau 3.** Dépannage du DP-CALC

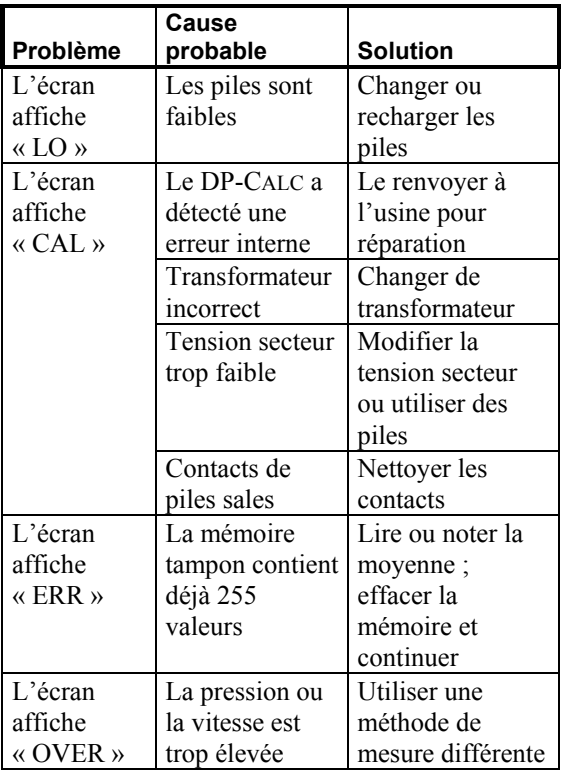

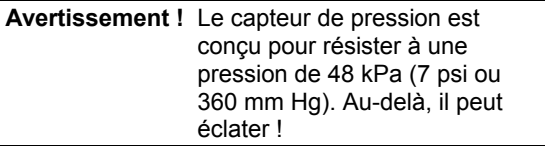

*Dépannage* 17

# <span id="page-26-0"></span>**Appendice A**

# **Caractéristiques techniques**

Les caractéristiques techniques peuvent faire l'objet de modifications sans préavis.

Les valeurs entre parenthèses correspondent aux équivalences dans le système anglo-saxon.

#### **PRESSION :**

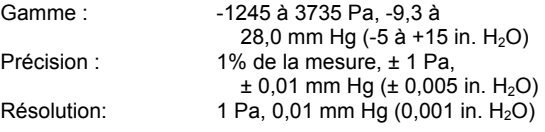

#### **VITESSE :**

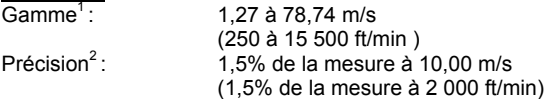

#### **TEMPÉRATURE AMBIANTE :**

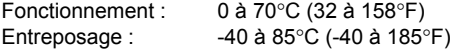

#### **CAPACITÉ D'INTÉGRATION :**

Gamme : Jusqu'à 255 valeurs pour chacune des grandeurs (pression et vitesse)

# **CONSTANTE DE TEMPS :**

 $\overline{1, 5}$ , 10, 15 ou 20 secondes

#### **ALIMENTATION :**

Piles : Cuatre piles AA alcalines ou NiCd rechargeables Transformateur : Sortie 7 V=, 300 mA Durée vie moy. piles : 40 heures (alcalines), 15 heures (NiCd)

#### **CARACTÉRISTIQUES PHYSIQUES :**

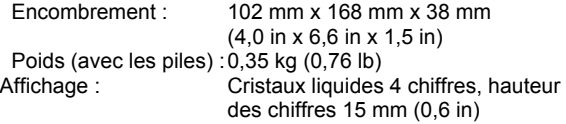

#### **INTERFACE IMPRIMANTE :**

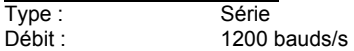

- 2 La précision est fonction de la conversion de la pression en vitesse. La précision de la conversion augmente lorsque les valeurs de pression mesurées augmentent.
- 1 Il n'est pas conseillé d'effectuer des mesures de vitesse en dessous de 5,00 m/s (1 000 ft/min) ; les mesures les meilleures sont effectuées pour des vitesses supérieures à 10,00 m/s (2 000 ft/min).

20 *Appendice A*

# <span id="page-28-0"></span>**Appendice B**

# **Réglage des commutateurs DIP**

Pour accéder aux commutateurs DIP, extraire les piles de leur compartiment. À l'intérieur du compartiment à piles se trouve une fenêtre d'accès à huit commutateurs DIP. Le tableau ci-dessous indique les modes correspondant à chacun des commutateurs.

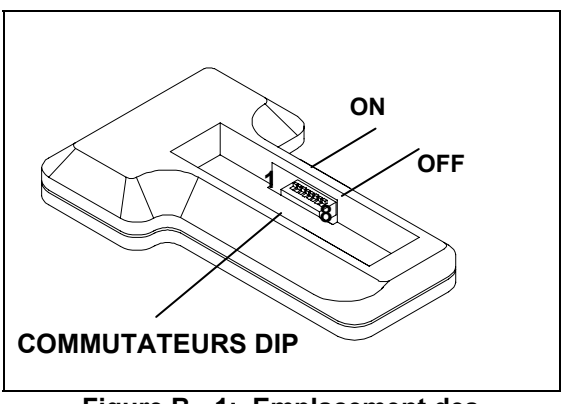

**Figure B - 1: Emplacement des commutateurs DIP** 

#### **Attention :** S'assurer que l'appareil est éteint avant de modifier le réglage des commutateurs DIP.

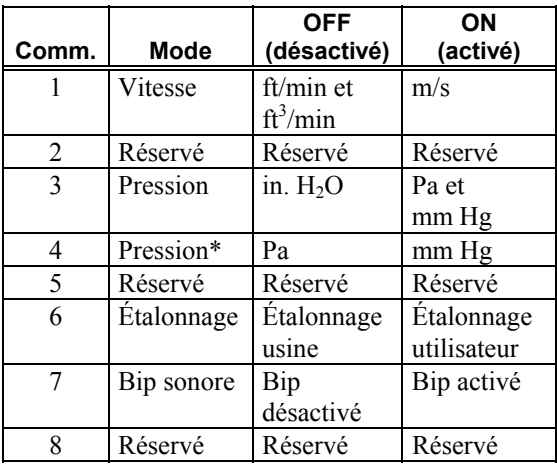

La position ON est du côté opposé aux piles, la position OFF du côté des piles.

\* Pour afficher la pression en pascals ou en mm de mercure, le commutateur DIP n°3 doit être en position ON.

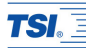

#### *TSI France Inc.*

*Europarc Bât D, 26, rue John Maynard Keynes, Technopôle de Château-Gombert, 13013 Marseille, France Adresse Internet: www.tsiinc.fr*

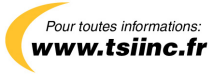

*P/N 1980292 Rev H Copyright © 2006 by TSI Incorporated Tous droits reservés*